## **Structure Board**

Structure Board is a full-screen view which gives you access to all the features available in Structure.

The main elements of the Structure Board are:

- **Structure Toolbar**. At the top of the Structure Board, the [Toolbar](https://wiki.almworks.com/display/structure052/Main+Structure+Toolbar) gives you access to the main functions for building and working with structures. ■ Working Panels. The left panel always displays the [structure widget o](https://wiki.almworks.com/display/structure052/Structure+Widget+Overview)r [search results](https://wiki.almworks.com/display/structure052/Using+Structure+Widget+for+Searching), while the left panel can d[is](https://wiki.almworks.com/display/structure052/Viewing+Issue+Details)play another structure widget, is
- [sue details,](https://wiki.almworks.com/display/structure052/Viewing+Issue+Details) [history](https://wiki.almworks.com/display/structure052/Viewing+History+of+a+Structure) and other features based on the add-ons you have installed. **Status Bar.** At the bottom of the Structure Board, this shows the number of items currently displayed, links for the **Undo** operations and notifications.

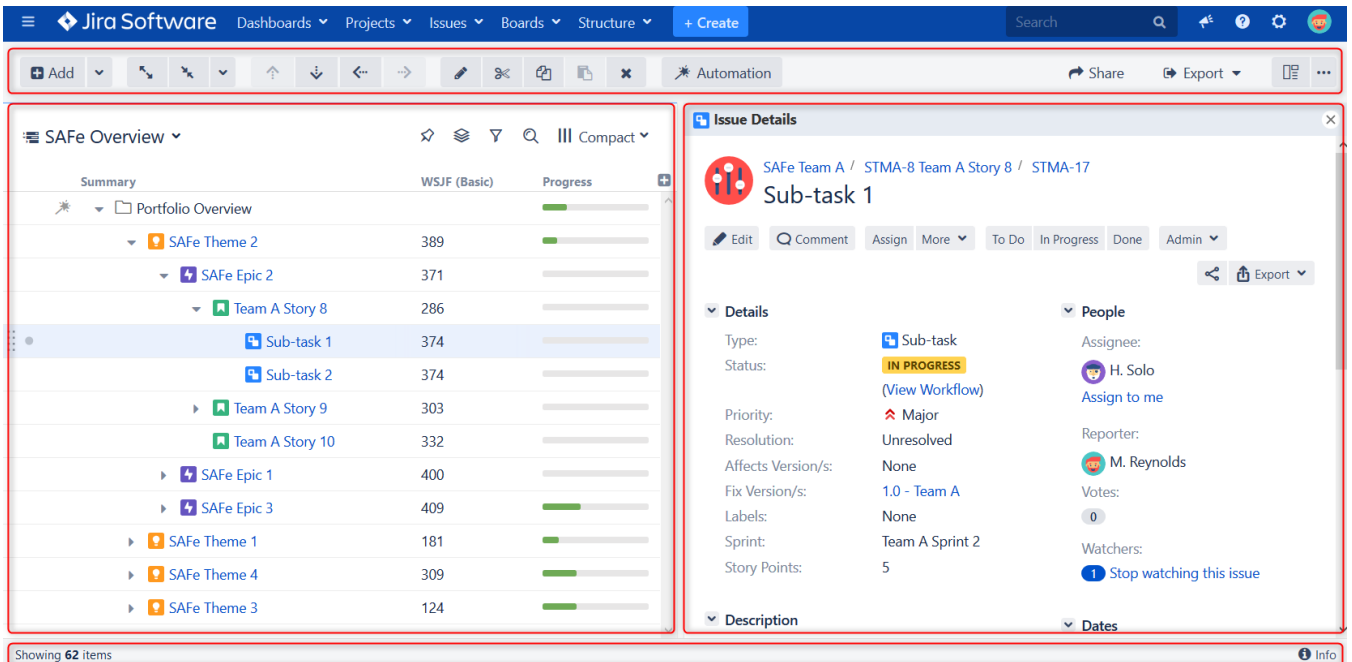

To open the Structure Board, click **Structure** in the top navigation menu in Jira and select the specific structure you want to see.

If the structure you need is not listed in the menu, there are several options:

- At the bottom of the Structure menu, select [Manage Structure](https://wiki.almworks.com/display/structure052/Managing+Structures). From the Manage Structure page, you can browse and search for available structures.
- Open another structure and [switch between structures](https://wiki.almworks.com/display/structure052/Switching+Between+Structures) on the Structure Board.
- If you know the structure ID, you can open it directly with a URL: http://your.jira.address/secure/StructureBoard.jspa?s=structure-id

## **Keyboard Shortcut**

Press g and then quickly s on any Jira page to open the Structure Board with the structure you opened last. (Go Structure)

## **Save Time!** ⊘

You can make the Structure Board your [Jira Home page.](https://wiki.almworks.com/display/structure052/Making+Structure+Board+Your+Jira+Home)